### **Kategorie:SOTA/Spots auf SOTAwatch**

[Versionsgeschichte interaktiv durchsuchen](https://wiki.oevsv.at) [VisuellWikitext](https://wiki.oevsv.at)

#### **[Version vom 28. März 2021, 15:58 Uhr](https://wiki.oevsv.at/w/index.php?title=Kategorie:SOTA/Spots_auf_SOTAwatch&oldid=17693) [\(Q](https://wiki.oevsv.at/w/index.php?title=Kategorie:SOTA/Spots_auf_SOTAwatch&action=edit&oldid=17693) [Aktuelle Version vom 3. August 2023, 11:](https://wiki.oevsv.at/w/index.php?title=Kategorie:SOTA/Spots_auf_SOTAwatch&oldid=21050) [uelltext anzeigen](https://wiki.oevsv.at/w/index.php?title=Kategorie:SOTA/Spots_auf_SOTAwatch&action=edit&oldid=17693))**

[OE5REO](https://wiki.oevsv.at/wiki/Benutzer:OE5REO) ([Diskussion](https://wiki.oevsv.at/w/index.php?title=Benutzer_Diskussion:OE5REO&action=view) | [Beiträge\)](https://wiki.oevsv.at/wiki/Spezial:Beitr%C3%A4ge/OE5REO) [Markierung:](https://wiki.oevsv.at/wiki/Spezial:Markierungen) [Visuelle Bearbeitung](https://wiki.oevsv.at/w/index.php?title=Project:VisualEditor&action=view) [← Zum vorherigen Versionsunterschied](https://wiki.oevsv.at/w/index.php?title=Kategorie:SOTA/Spots_auf_SOTAwatch&diff=prev&oldid=17693)

## **[54 Uhr](https://wiki.oevsv.at/w/index.php?title=Kategorie:SOTA/Spots_auf_SOTAwatch&oldid=21050) [\(Quelltext anzeigen\)](https://wiki.oevsv.at/w/index.php?title=Kategorie:SOTA/Spots_auf_SOTAwatch&action=edit)** [OE5REO](https://wiki.oevsv.at/wiki/Benutzer:OE5REO) ([Diskussion](https://wiki.oevsv.at/w/index.php?title=Benutzer_Diskussion:OE5REO&action=view) | [Beiträge](https://wiki.oevsv.at/wiki/Spezial:Beitr%C3%A4ge/OE5REO))

[Markierung:](https://wiki.oevsv.at/wiki/Spezial:Markierungen) 2017-Quelltext-Bearbeitung

(18 dazwischenliegende Versionen desselben Benutzers werden nicht angezeigt)

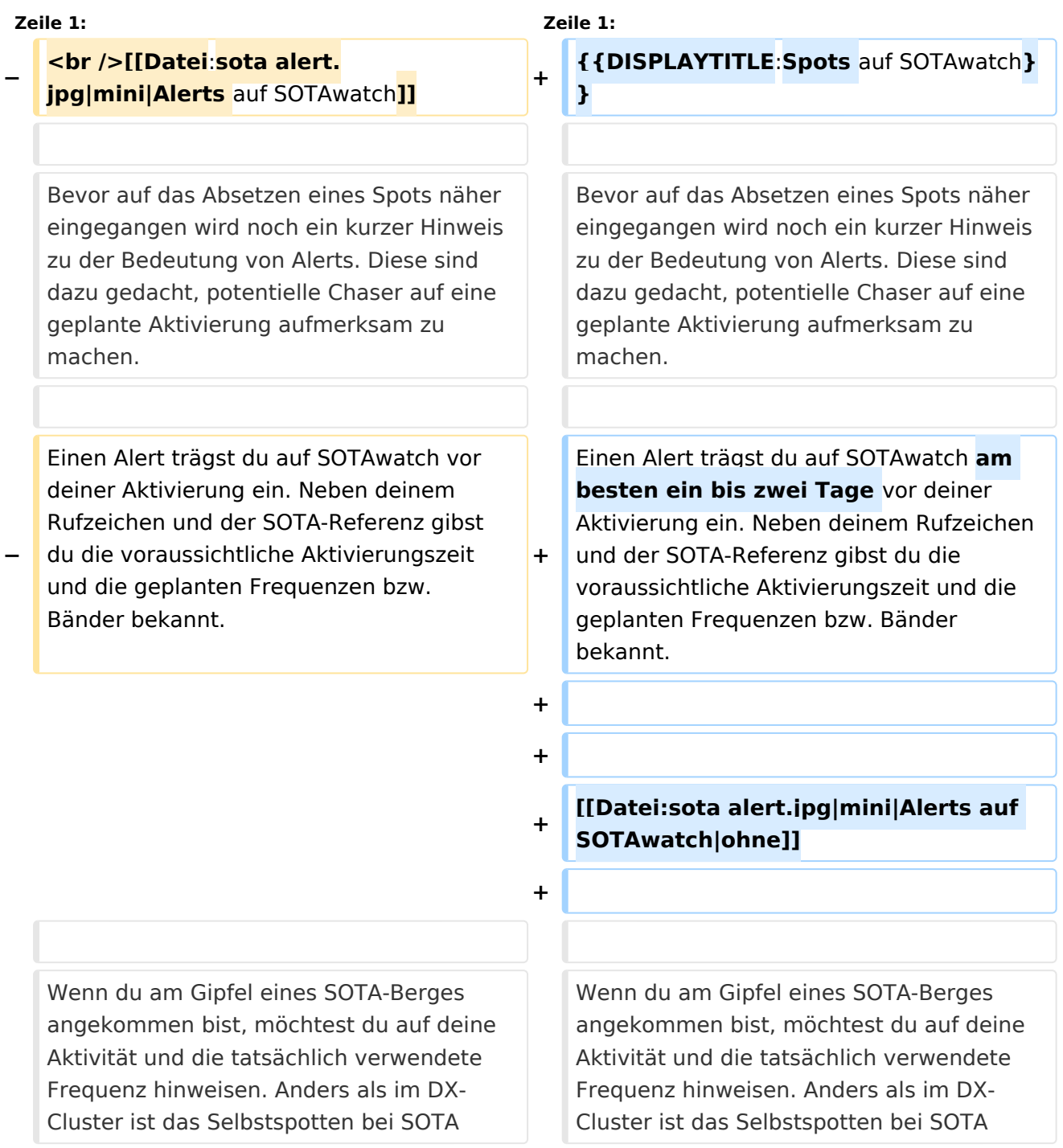

# **BlueSpice4**

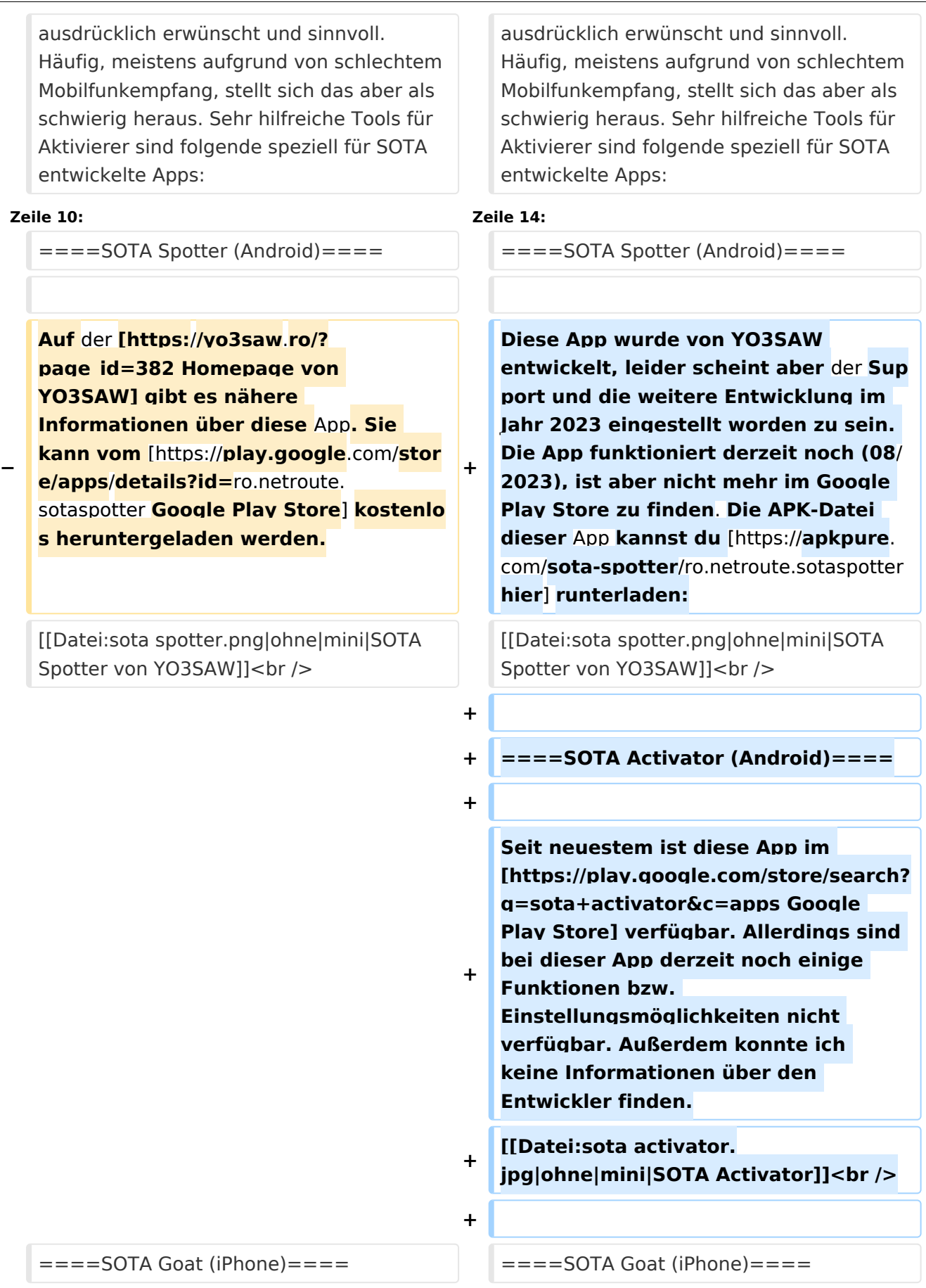

# **BlueSpice4**

Auf der [https://ww1x.com/sotagoat/ Homepage von WW1X] gibt es detaillierte Informationen über diese App. Sie kann vom [https://apps.apple.com/us/app/sotagoat/id590206108 App Store] kostenpflichtig heruntergeladen werden. Auf der [https://ww1x.com/sotagoat/ Homepage von WW1X] gibt es detaillierte Informationen über diese App. Sie kann vom [https://apps.apple.com/us/app/sotagoat/id590206108 App Store] kostenpflichtig heruntergeladen werden. **Zeile 17: Zeile 27: + ====SOTA SMS Spotter==== + Bei schlechtem Mobilfunkempfang ist es möglich, einen Spot via SMS abzusetzen. Dazu gibt es weltweit mehrere SOTA SMS SPOTTER. Eines dieser Gateways wird von Joe, OE5JFE betrieben. Auf einer eigens dafür eingerichteten [https://spotoe. docviper.net/index\_de.html Homepage] gibt es nähere Informationen.**  $\langle \text{br} \rangle >$ **+ + ====APRS2SOTA==== + Auf Bergen ohne Mobilfunkempfang ist es möglich, einen Spot mit dem Handfunkgerät via APRS abzusetzen. Um Missbrauch bzw. Spam zu vermeiden musst du dich im Vorfeld für die Benutzung von [https://www. sotaspots.co.uk/ APRS2SOTA] registrieren. Auf dieser Webseite gibt es auch eine Bedienungsanleitung. + + + Weitere Informationen über das Spotten via APRS gibt es hier: +**

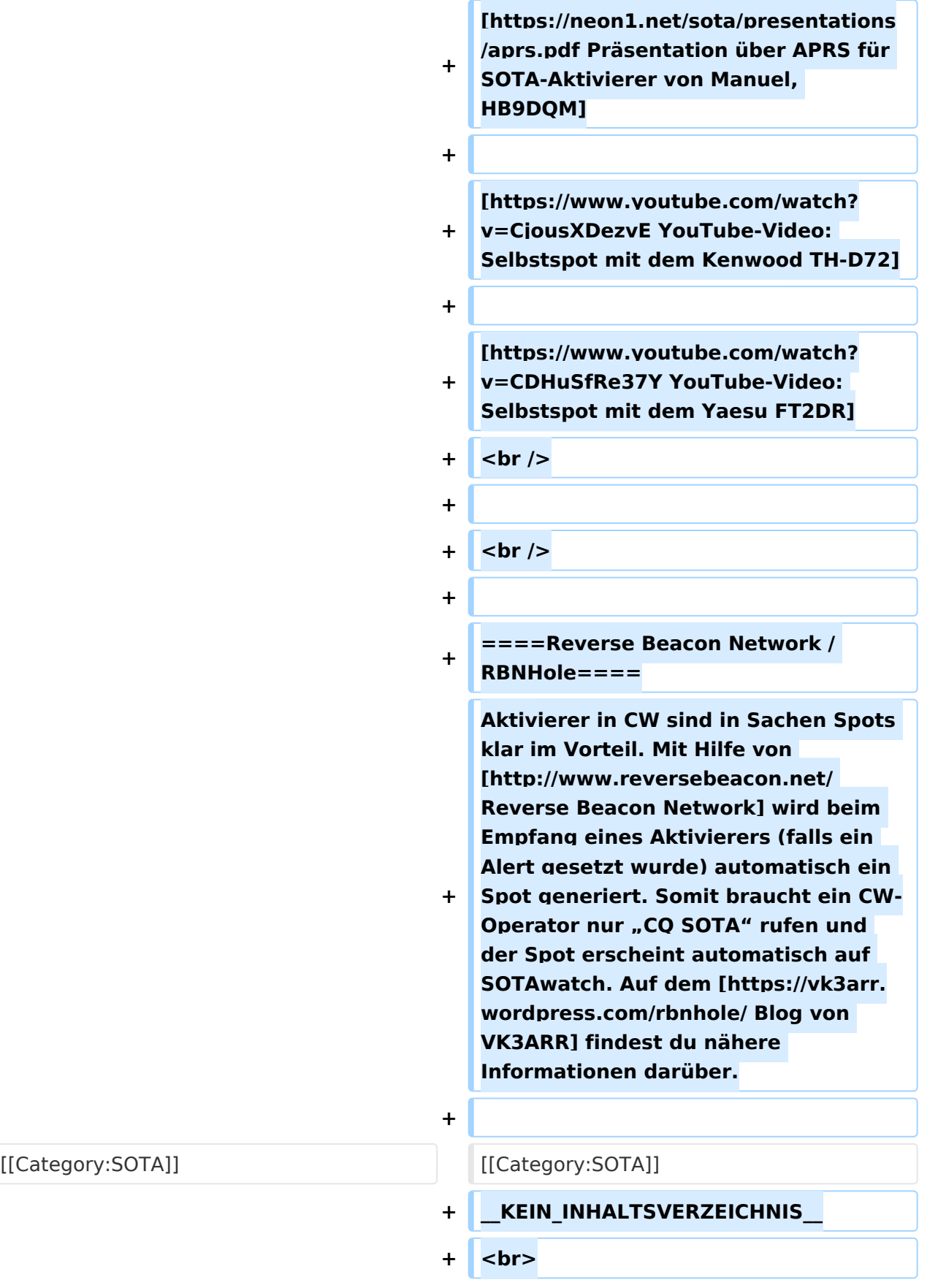

### Aktuelle Version vom 3. August 2023, 11:54 Uhr

Bevor auf das Absetzen eines Spots näher eingegangen wird noch ein kurzer Hinweis zu der Bedeutung von Alerts. Diese sind dazu gedacht, potentielle Chaser auf eine geplante Aktivierung aufmerksam zu machen.

Einen Alert trägst du auf SOTAwatch am besten ein bis zwei Tage vor deiner Aktivierung ein. Neben deinem Rufzeichen und der SOTA-Referenz gibst du die voraussichtliche Aktivierungszeit und die geplanten Frequenzen bzw. Bänder bekannt.

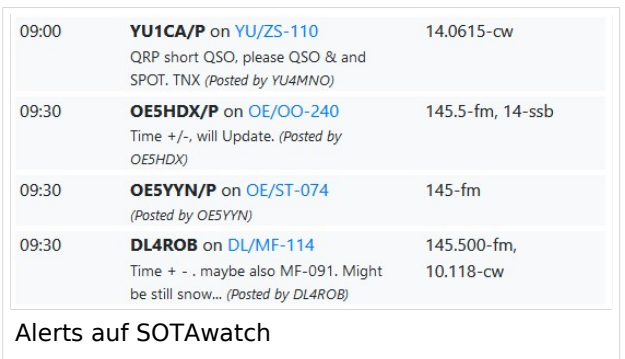

Wenn du am Gipfel eines SOTA-Berges angekommen bist, möchtest du auf deine Aktivität und die tatsächlich verwendete Frequenz hinweisen. Anders als im DX-Cluster ist das Selbstspotten bei SOTA ausdrücklich erwünscht und sinnvoll. Häufig, meistens aufgrund von schlechtem Mobilfunkempfang, stellt sich das aber als schwierig heraus. Sehr hilfreiche Tools für Aktivierer sind folgende speziell für SOTA entwickelte Apps:

#### SOTA Spotter (Android)

Diese App wurde von YO3SAW entwickelt, leider scheint aber der Support und die weitere Entwicklung im Jahr 2023 eingestellt worden zu sein. Die App funktioniert derzeit noch (08/2023), ist aber nicht mehr im Google Play Store zu finden. Die APK-Datei dieser App kannst du [hier](https://apkpure.com/sota-spotter/ro.netroute.sotaspotter) runterladen:

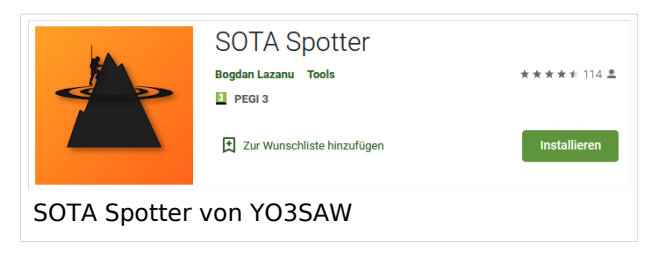

#### SOTA Activator (Android)

Seit neuestem ist diese App im [Google Play Store](https://play.google.com/store/search?q=sota+activator&c=apps) verfügbar. Allerdings sind bei dieser App derzeit noch einige Funktionen bzw. Einstellungsmöglichkeiten nicht verfügbar. Außerdem konnte ich keine Informationen über den Entwickler finden.

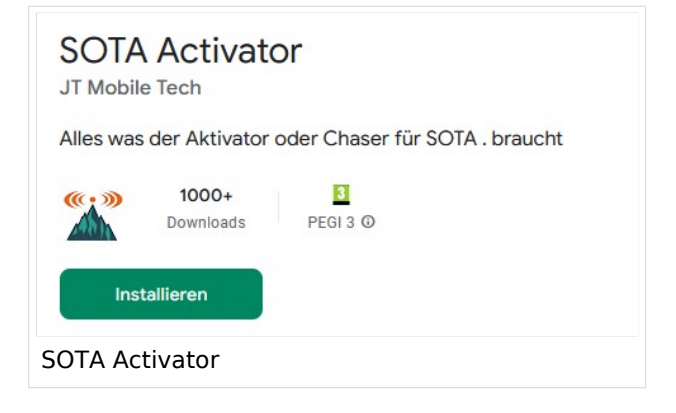

#### SOTA Goat (iPhone)

Auf der [Homepage von WW1X](https://ww1x.com/sotagoat/) gibt es detaillierte Informationen über diese App. Sie kann vom [App Store](https://apps.apple.com/us/app/sota-goat/id590206108) kostenpflichtig heruntergeladen werden.

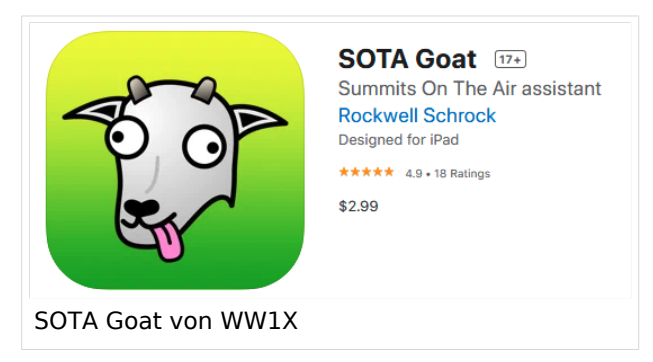

#### SOTA SMS Spotter

Bei schlechtem Mobilfunkempfang ist es möglich, einen Spot via SMS abzusetzen. Dazu gibt es weltweit mehrere SOTA SMS SPOTTER. Eines dieser Gateways wird von Joe, OE5JFE betrieben. Auf einer eigens dafür eingerichteten [Homepage](https://spotoe.docviper.net/index_de.html) gibt es nähere Informationen.

#### APRS2SOTA

Auf Bergen ohne Mobilfunkempfang ist es möglich, einen Spot mit dem Handfunkgerät via APRS abzusetzen. Um Missbrauch bzw. Spam zu vermeiden musst du dich im Vorfeld für die Benutzung von [APRS2SOTA](https://www.sotaspots.co.uk/) registrieren. Auf dieser Webseite gibt es auch eine Bedienungsanleitung.

Weitere Informationen über das Spotten via APRS gibt es hier:

[Präsentation über APRS für SOTA-Aktivierer von Manuel, HB9DQM](https://neon1.net/sota/presentations/aprs.pdf)

[YouTube-Video: Selbstspot mit dem Kenwood TH-D72](https://www.youtube.com/watch?v=CjousXDezvE)

[YouTube-Video: Selbstspot mit dem Yaesu FT2DR](https://www.youtube.com/watch?v=CDHuSfRe37Y)

#### Reverse Beacon Network / RBNHole

Aktivierer in CW sind in Sachen Spots klar im Vorteil. Mit Hilfe von [Reverse Beacon Network](http://www.reversebeacon.net/) wird beim Empfang eines Aktivierers (falls ein Alert gesetzt wurde) automatisch ein Spot generiert. Somit braucht ein CW-Operator nur "CQ SOTA" rufen und der Spot erscheint automatisch auf SOTAwatch. Auf dem [Blog von VK3ARR](https://vk3arr.wordpress.com/rbnhole/) findest du nähere Informationen darüber.

*Diese Kategorie enthält zurzeit keine Seiten oder Medien.*